## 発信先を限定する

電話帳に登録されている相手やあらかじめ指定した電話番号だけ に、電話をかけられるようにすることができます。

電話帳からの発信に限定する

## $\boxed{1}$

● ● 電話機能 ● 通話設定 ● 事業者サービス設定 ● 発着信制限

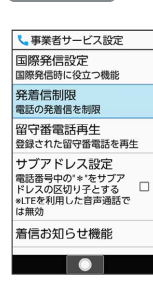

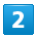

発信先限定

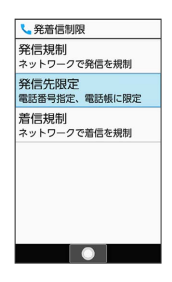

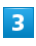

操作用暗証番号を入力 → ⊙

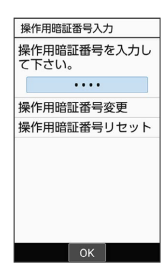

・操作用暗証番号を登録していないときは、画面に従って操作して ください。

 $\overline{4}$ 

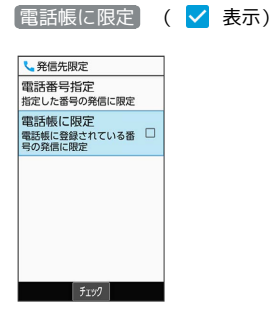

※ 設定が完了します。

• 電話帳に限定 と操作するたびに、有効(√) /無効(□)が 切り替わります。

## 電話番号を指定して制限する  $\overline{1}$ ● ● 電話機能 ● 通話設定 ● 事業者サービス設定 ● 発着信制限 し事業者サービス設定 国際発信設定<br>国際発信設定<br><sup>国際発信時に役立つ機能</sup> |<br>|留守番電話再生<br>|登録された留守番電話を再生  $\Box$ 着信お知らせ機能  $\begin{array}{|c|c|c|c|c|}\hline \textbf{0} & \textbf{0} & \textbf{0} \end{array}$  $\overline{2}$ 発信先限定 、発着信制限 |<br>|発信規制<br>ネットワークで発信を規制<br>|発信先限定<br>|電話番号指定、電話帳に限定  $\overline{\mathbf{3}}$ 操作用暗証番号を入力● ⊙ 操作用暗証番号入力 |<br>|操作用暗証番号変更 操作用暗証番号リセット  $\sim$   $\sim$   $\sim$   $\sim$ ・操作用暗証番号を登録していないときは、画面に従って操作して ください。  $\overline{4}$ 電話番号指定 し発信先限定 電話番号指定<br>電話番号指定<br>指定した番号の発信に限定 | 高足5元 ■ ラッショー<br>|電話帳に限定<br>|電話帳に登録されている番 □<br>|号の発信に限定 ※3 電話番号指定画面が表示されます。

 $\overline{\mathbf{5}}$ 

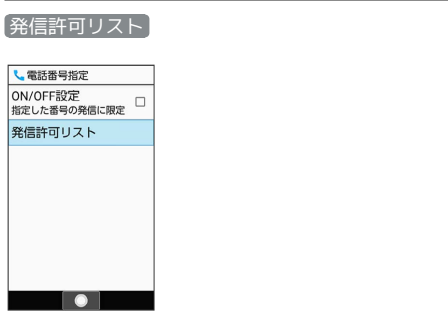

 $\frac{1}{200}$  extends to  $\pm$   $\pm$   $\pm$   $\pm$   $\pm$   $\pm$   $\pm$ 

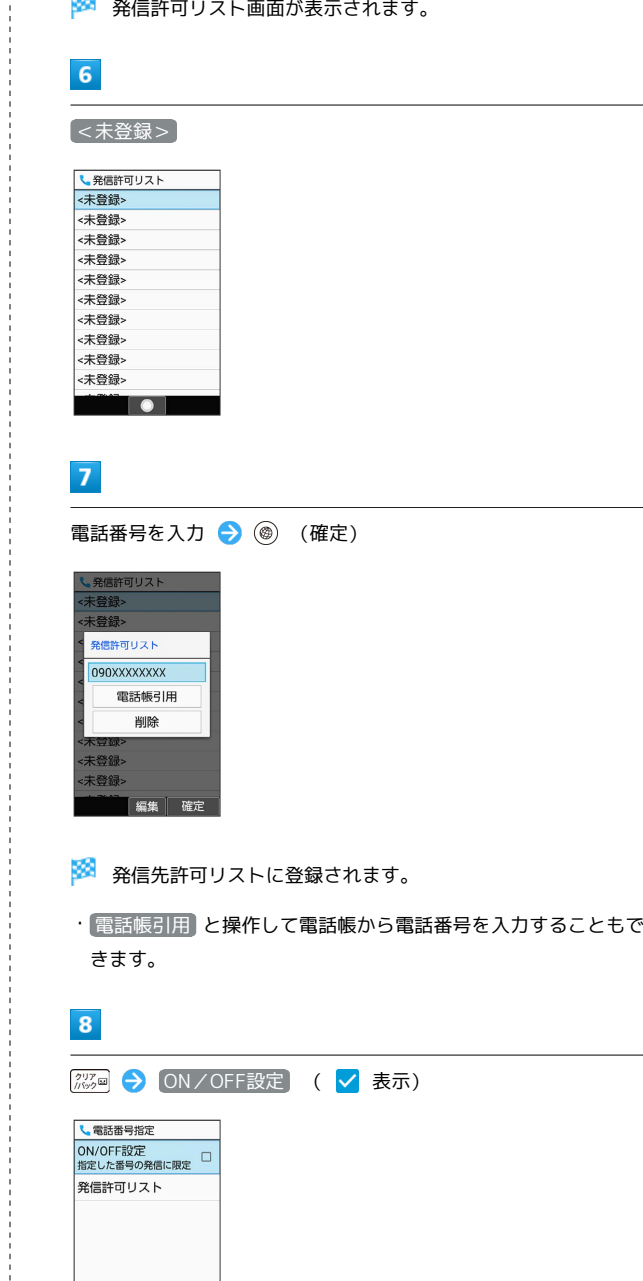

※ 設定が完了します。

 $\begin{array}{|c|c|} \hline \texttt{fiv1} \end{array}$ 

· [ON / OFF設定] と操作するたびに、有効(√) /無効(□) が切り替わります。

## + 発信先制限設定時の操作

発信許可リストを編集する

発信許可リスト画面で電話番号を選択 ● ● ● 電話番号入 力欄を選択 → ● ● 電話番号を編集 → ◎ (確定)

・ 電話帳引用 と操作して電話帳から電話番号を入力することも できます。 

発信許可リストを削除する

発信許可リスト画面で電話番号を選択 ● ● ● 削除 ● はい